# << Windows Vista>>

- << Windows Vista>>
- 13 ISBN 9787302203162
- 10 ISBN 7302203164

出版时间:2009-7

页数:380

PDF

更多资源请访问:http://www.tushu007.com

*Page 2*

, tushu007.com

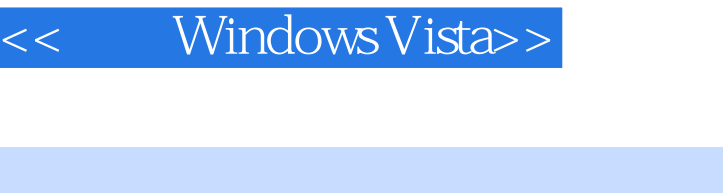

WindowsVista 2012 5 wiridows wirds a second wireless  $\mathbb{W}$ iridows and  $\mathbb{W}$ 

Windows

WindowsVista

WindowsVista

windowsVista windows Windows

Fans, Fans, S. (2008).

WindowsVista

于是读者就迫切需要一本既可使初学者容易上手,又可以让那些Wiridows系统高手能玩

WindowsVista

WindowsVista

WindowsVista  $W$ iridowsVista $\infty$ WindowsVista

WindowsVista

WiridowsVista

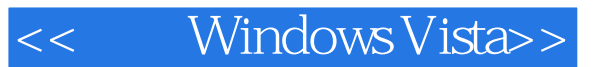

windows Vista

windows Vista

windows vista

windows windows windows Vista

windows vista windows vista as 300 windows vista windows Vista windows and windows Vista windows

and the Windows Vista windows vista

# << Windows Vista>>

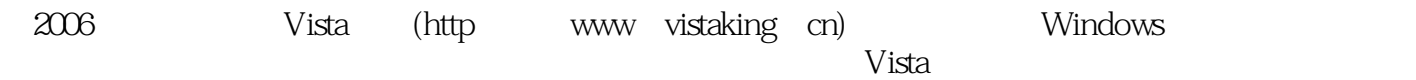

在2008年开发了"酷火Rss(KooHuo Rss)阅读器",获得了中国首届软件设计新星大赛入围奖。

第0章 Windows Vista 0.1 Windows Vista硬件攻略 0.2 基本安装Windows Vista 0.3 手动安装基  $0.4$  Windows Vista  $0.5$  Windows Vista  $0.6$ Windows Vista Internet 0.7 Intemet Part 1 1 Windows Vista 1 Windows Vista 2 Windows Vista Windows XP 3 Vista 1 Windows Vista 2 Windows Vista Windows XP 3 Windows Vista SPl 4 Windows Vista 5 Windows Vista测试计算机硬件综合性能 技巧6 由Windows XP升级安装到Windows Vista 技巧7 如何用虚拟 Windows Vista  $\sim$  8 Windows Vista 9 U Windows Vista 10 WindOws Vista 11 WindowsVista Windows: P 12 Windows Vista 13 Windows Vista SPl 2 Windows Vista 14 Windows Vista 15 Windows Vista 16 Windows Vista 17 18 户帐户 技巧19 快速让Windows Vista休眠 技巧20 将地区和语言设置应用到保留帐户 技巧21 设 22 Mindows Vista 23 24 Windows Vista 25 Windows Vista 26 Windows Vista 27 Windows Vista 28 Windows Vista 29 30 31 31 32 Windows Vista 33 Admministrator 技巧34 个性化用户帐户和开始菜单图片 技巧35 使用添加硬件功能自动安装硬件 技巧36 手动 安装硬件 技巧37 使用光盘自动安装驱动程序 技巧38 更新驱动程序 技巧39 安装打印机 40 USB 41 42 42 43 安装显卡 技巧44 为笔记本安装第2个显示器 技巧45 实现多监视器不同设置 技巧46 安 47 Windows Vista 48 48 路由器 技巧49 安装无线网卡 技巧50 Windows Vista中传真机故障解决方法 技巧51 查看计 算机硬件信息 技巧52 禁用硬件 技巧53 卸载硬件. 技巧54 删除打印机 技巧55 删除USB  $56$  57 the S8 Windows Vista control to the S9 windows Vista vista vista vista vista vista vista vista vista vista vista vista vista vista vista vista vista vista vista vista vista vista vista vista vista vista vista vista vista v  $60$  61 DriverMax  $62$ 装Windows Vista的基本原则 技巧63 重装Windows Vista前的注意事项 技巧64 重装Windows Vista前备份数据完全攻略 技巧65 快速重装Windows Vista 技巧66 重装WindDws Vista后的绝密 档案 技巧67 Windows Vista任务栏 技巧68 显示或隐藏Windows Vista任务栏 技巧69 随意移 动Windows Vista任务栏 技巧70 启用任务栏中的快速启动工具 技巧71 设置Windows Vista时间 The Mindows Vista to the Taurus Vista The Windows Vista 74 Windows Vista 275 2014 12:5 2014 12:5 2014 12:5 2014 12:5 2014 12:5 2014 12:5 2014 12:5 2014 12:5 2014 12:5 76 Mindows Vista 277 XVI to the 18 to 18 in the 19 state windows Vista windows Vista and the 19 state windows Vista and the 19 state  $\sim$ 80 Windows Media Player 81 and 81 B WindOws Media Player 82 *windows Vista* 84 et al. et al. et al. et al. et al. et al. et al. et al. et al. et al. et al. et al. et al. et al. et al. et 巧86 轻松改变Windows Vista任务栏缩略图的大小 技巧87 禁用windows Vista的硬盘 监控任务栏警 88 19 windows Vista 1989 windows Vista 巧90 重新排序windows Vista【开始】菜单的常用程序 技巧91 删除Windows Vista【开始】菜单上的 et al. 192 Ninternet Explorer 193 Windows Vista  $\mathfrak{A}$  $95$   $96$ 历史记录 技巧97 隐藏Windows Vista【开始】菜单中的使用记录 技巧98 修改Windows Vista

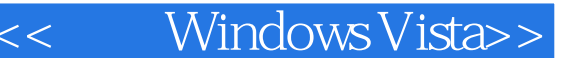

art 209 Windows Vista and the state when the two 100 controls with the two 100 controls of the two 100 controls of two 100 controls of two  $100$  禁用Windows Vista【开始】菜单的气球泡提示 技巧101 让Windows Vista【开始】菜单搜索大提 102 103 Windows Vista 104 Windows Vista 105 2012 105 2014 a to the total state of the total state and the total state and the total state of the total and to the total  $9$  Windows Vista and to the total  $10$  Windows Vista边栏使用技巧 第11章 Windows Vista美化全攻略 第12章 Windows Vista文件与资 13 Windows Vista 14 - Windows Vista 15 Windows Vista Part 3 16 17 Windows Vista 18 19 Office Part 4  $20$  Windows Vista  $21$  Windows Vista  $22$ Windows Vista 1 and Part 5 23 Internet Explorer 7 24 25 26 S7 27 Windows Vista Part 6 28 Windows Vista 29 Windows Vista 30 Windows Vista 31 Windows Defender Part 7 32 Windows Vista 33 Windows Media Player 34 Windows Movie Maker  $35$  Windows Media Center  $36$  Windows Vista的高清家庭影院Part 8 其他技巧篇 第37章 输入法使用技巧 第38章 Windows Vista游戏技巧 第39章 其他使用技巧

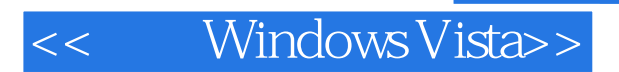

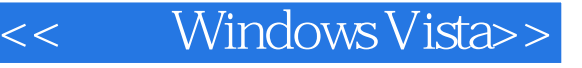

windows Vista and the control of the United States of the United States and Wista ——PCHOME  $\kappa$  $V$ ista, entreprenditativamente entre visita, entre visita de la visita de la visita de la visita de la visita de la visita de la visita de la visita de la visita de la visita de la visita de la visita de la visita de la v  $\overline{\phantom{a}}$  and  $\overline{\phantom{a}}$  vista  $\overline{\phantom{a}}$  vista  $\overline{\phantom{a}}$ windows Vista .<br>Wista  $--$ Vista Windows Vista Windows Vista ——下载银行站长 云淡风清

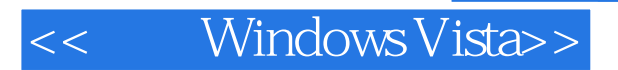

Windows Vista:  $\cdot$ 

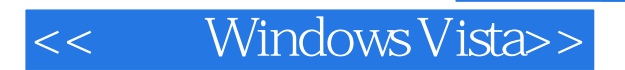

本站所提供下载的PDF图书仅提供预览和简介,请支持正版图书。

更多资源请访问:http://www.tushu007.com